# **NCM4**

# Описание и руководство по программированию (ver. 1.3)

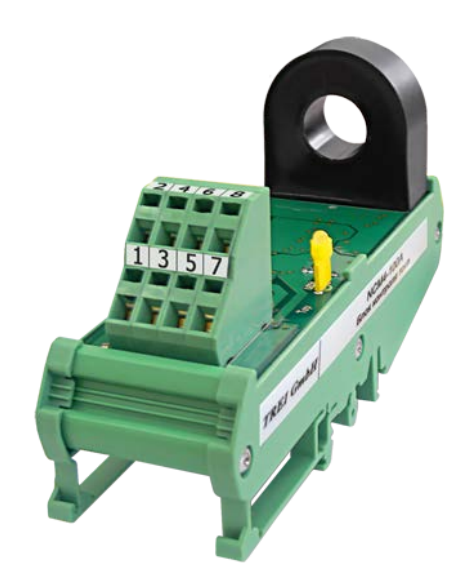

# **Общее описание**

Модуль NCM4 предназначен для измерения действующего значения тока и фиксации состояния перегрузки и короткого замыкания в измеряемой токовой цепи.

Основные технические характеристики модуля:

- диапазон измеряемых токов до 100А (имеется 6 исполнений модуля на различные диапазоны);
- частота измерения тока 25 КГц, разрядность АЦП 12 бит;
- два исполнения дискретного выхода DO модуля электромеханическое реле (220B, 6А) или MOSFET реле(200В, 50мА);
- поддерживаются три времятоковых характеристики (A, B и C) для защиты от перегрузки по току;
- индикация состояния модуля;
- работа по интерфейсу RS-485, скорость до 2,5 Мбит/с;
- два протокола обмена: MODBUS RTU и ST-BUS(M);
- потребляемый ток 25 мА;
- номинальное напряжение питания 24В;
- габаритные размеры (Ш х В х Г): 48 х 125,4 х 69,4 мм.

Код заказа NCM4-[-][-][-]

[+][-][-] – 0/1/2/3/4/5 измеряемый ток, A 10/20/40/60/80/100

- $[-][+][-]-0/1$  тип дискретного выхода, электромеханическое реле/MOSFET реле
- $[-|[-1] + ] 0/1$  температурный диапазон, °С 0...60/-40...60

# Подключение модуля

На рисунке представлена схема подключения модуля NCM4:

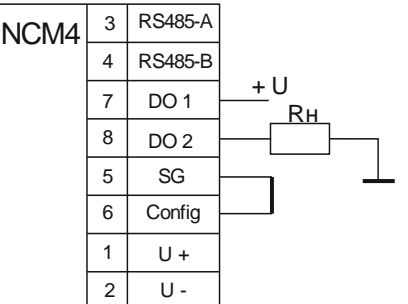

 $T$ ле:

- $U$  питание модуля NCM4 от источника постоянно напряжения 24B;
- RS-485 интерфейс связи, для чтения значений и установки настроек модуля;
- **CONFIG** перемычка для перехода в режим по умолчанию для настроек связи. Если перемычка была замкнута при любом пересбросе или включении питания. модуль запустится с адресом 1 и скоростью работы 115200 Бод, без паритета. Также, в этом режиме на модуле реализовано автоопределение протокола MODBUS RTU или ST-BUS(M). Т.е., при любом обращении на скорости 115200 Бод к модулю, он автоматически распознает протокол, по которому с ним начали работать. Если перемычка была разомкнута, то загрузятся ранее заданные пользователем настройки связи из массива конфигурации без автоопределения протокола.

• **DO** - ключ коммутации нагрузки. Выход может быть использован с любой полярностью. В зависимости от настройки 8 бита регистра mode, выход или включается при фиксации тока перегрузки и КЗ, или выключается.

## Алгоритмы работы с модулем

#### Порядок настройки модуля

- 1. Прочитать текущие параметры из модуля.
- 2. Изменить нужные параметры, записью новых значений в соответствующие регистры модуля, согласно карте MODBUS-адресов.
- 3. Записать в регистр Save\_mode значение 0xAA55, тем самым сохранив новые значения в ЕЕПРОМ.
- 4. Записать в регистр Reset\_mode значение 0x55AA, что приведет к полной перезагрузке модуля.
- 5. Прочитать новые параметры и убедится, что они вступили в силу.
- 6. Если были изменены настройки связи, то необходимо помнить, что они будут активированы только после перезагрузки и при разомкнутой перемычке CONFIG.

#### Работа с модулем

- 1. Прочитать регистр status.
- 2. Убедится, что модуль откалиброван.
- 3. Прочитать, обязательно одним запросом, оба регистра I.
- 4. Использовать значение I для любых расчетов в программе, где нужен действующий ток, контролируемый NCM4.
- 5. Прочитать регистр status.
- 6. Проанализировать состояние аварии по току короткого замыкания или перегрузки.
- 7. Если зафиксирована авария по току КЗ или перегрузки и ток I пришел в норму, то сбросить аварию записью в регистр Clr\_KZ\_mode значения 0xA5A5.
- 8. Повторить последовательность с пункта 3.

#### Индикация модуля

На модуле NCM4 имеется один двухцветный светодиод со следующими режимами работы:

- постоянно горит зеленый нормальная работа модуля (короткое замыкание и перегрузка отсутствуют);
- мигает зеленый отсутствует калибровка измерительного канала;  $\bullet$
- $\bullet$ постоянно горит красный - зафиксировано состояние перегрузки токовой цепи;
- мигает красный зафиксировано состояние короткого замыкания в токовой цепи.  $\bullet$

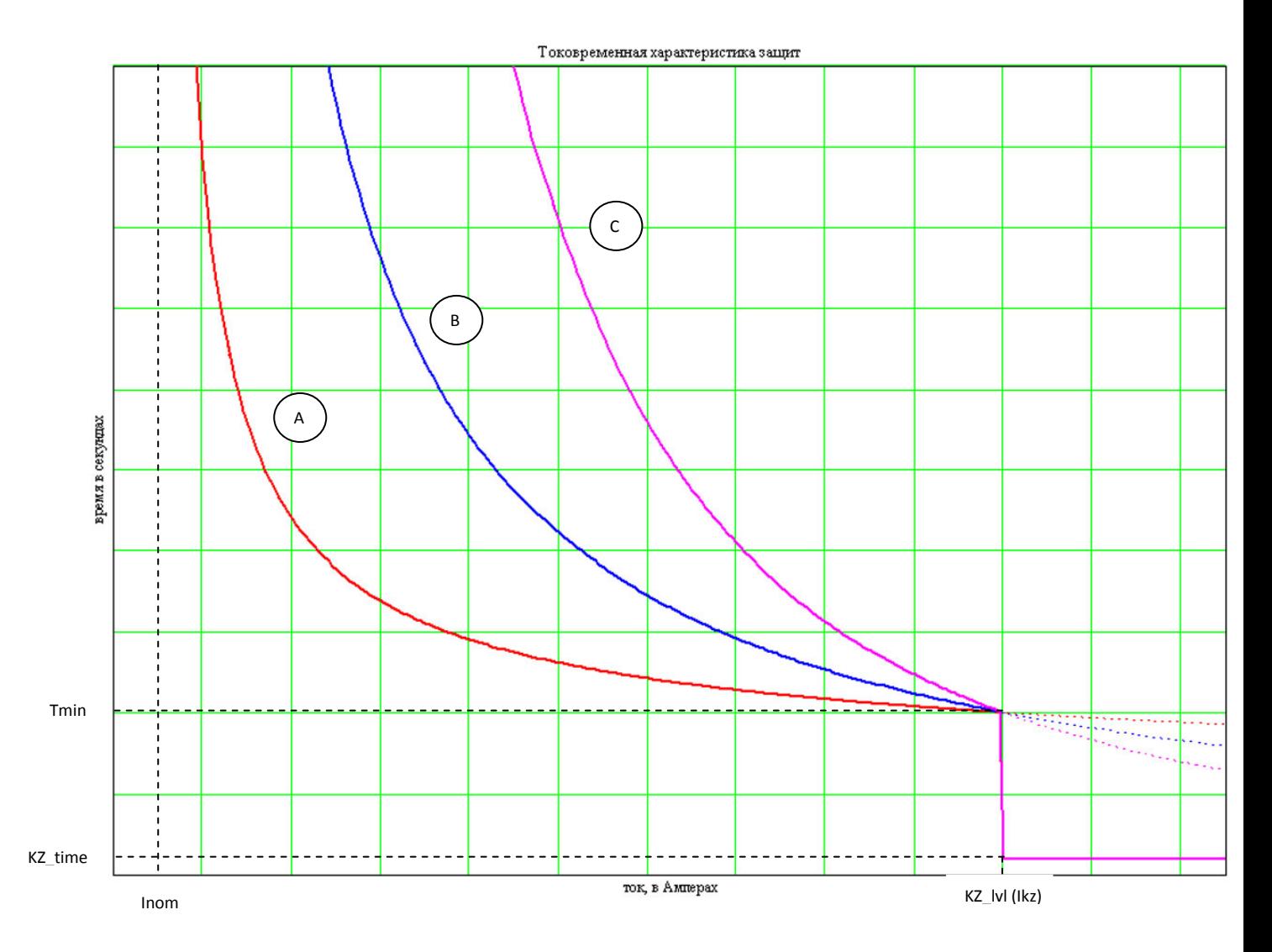

#### Защиты по перегрузке

На рисунке представлены графики токовременных защит. Все обозначения соответствуют одноименным регистрам, описанных в карте MODBUS-адресов. Пунктирные линии показывают поведение защит по перегрузке при отключенной защите по току короткого замыкания.

Время для срабатывания аварии по перегрузке вычисляется согласно формуле из стандарта  $M\Im K$ 

$$
t(i) := \frac{K}{\left(\frac{i}{Inom}\right)^S - 1} \cdot \frac{Tmin}{B}
$$

гле:

К, S - постоянные величины, жестко заданные для каждого типа характеристик. Значения этих коэффициентов для каждой кривой представлены в таблице:

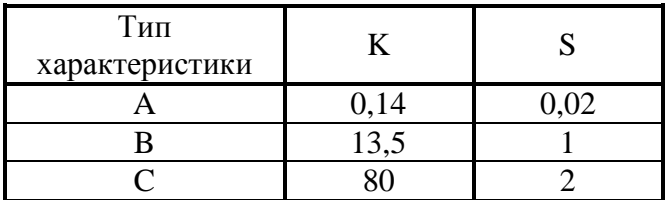

- і действующий ток в Амперах на текущий момент времени;
- Inom лействующий номинальный ток в Амперах в измеряемой линии:
- В коэффициент пропорциональности тока Ikz к току Inom. Вычисляется по формуле:

$$
B := \frac{K}{\left(\frac{Ikz}{Inom}\right)^S - 1}
$$

- Tmin минимальное время, которое будет выдерживаться при входном токе Ikz.
- Ikz максимальный ток перегрузки (регистр KZ\_lvl), при котором выдержка времени срабатывания будет равна Tmin;

Защита по перегрузке включается только тогда, когда будет выполняться условие: i >  $(1.1*Inom).$ 

Алгоритм работы модуля в режиме перегрузки соответствует работе электротепловых аппаратов защиты.

## Режимы работы выхода DO

Выход DO имеет два режима работы: режим одновибратора и режим внешнего сброса. Режимы различаются только схемой сброса аварии. В режиме внешнего сброса, после фиксации аварии по перегрузке и току короткого замыкания, выход DO остается включенным до тех пор, пока не придет специальный запрос через RS-485, на сброс состояния аварии или перезагрузку модуля. В режиме одновибратора выход DO после завершения аварии остается включенным на время, заданное в массиве конфигурации. После истечения данного времени, модуль автоматически выключит DO. Если в момент включенного выхода DO, зафиксирована еще одна авария по току, то таймер начинает отсчет заново с последней аварии. Таким образом, выход DO будет включен на всё время аварии + время из массива конфигурации после завершения аварии. Настраиваются режимы следующим образом: если в регистр времени удержания аварии записан 0, то модуль включает режим внешнего сброса, иначе режим одновибратора. Допускается сброс внешним запросом в режиме одновибратора в любой момент выдержки времени. Инверсия выхода DO задается 8 битом регистра mode.

# **Карта MODBUS адресов**

Все управляющие и общие регистры MODBUS RTU имеют тип HOLDING (0x4xxxx) и доступны для записи и чтения. Чтение регистров осуществляется функцией 0x3 (Read Holding Registers). Запись можно выполнять, как одиночным 0x6 (Preset Single Register), так и групповым запросом 0x10 (Preset Multiple Regs).

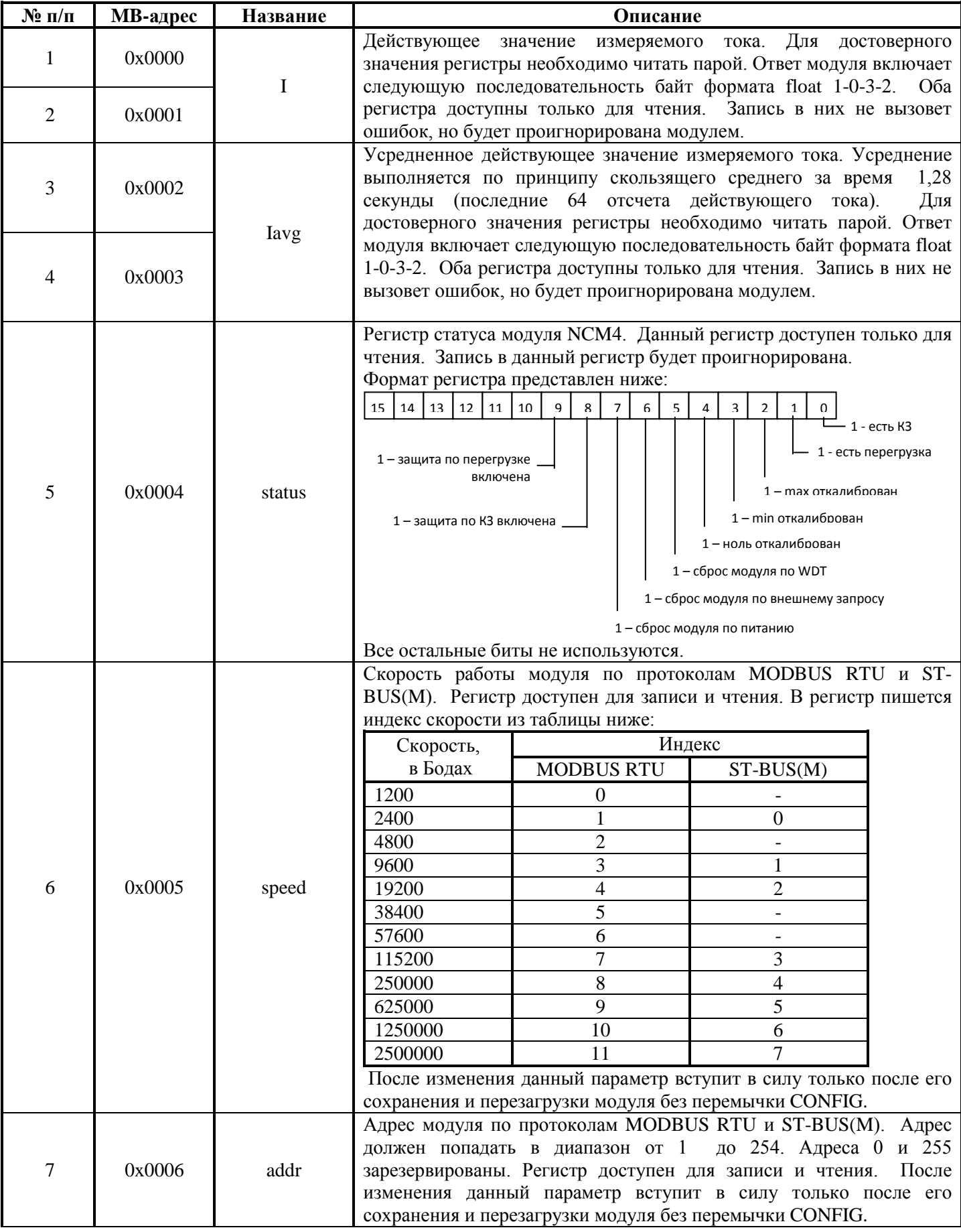

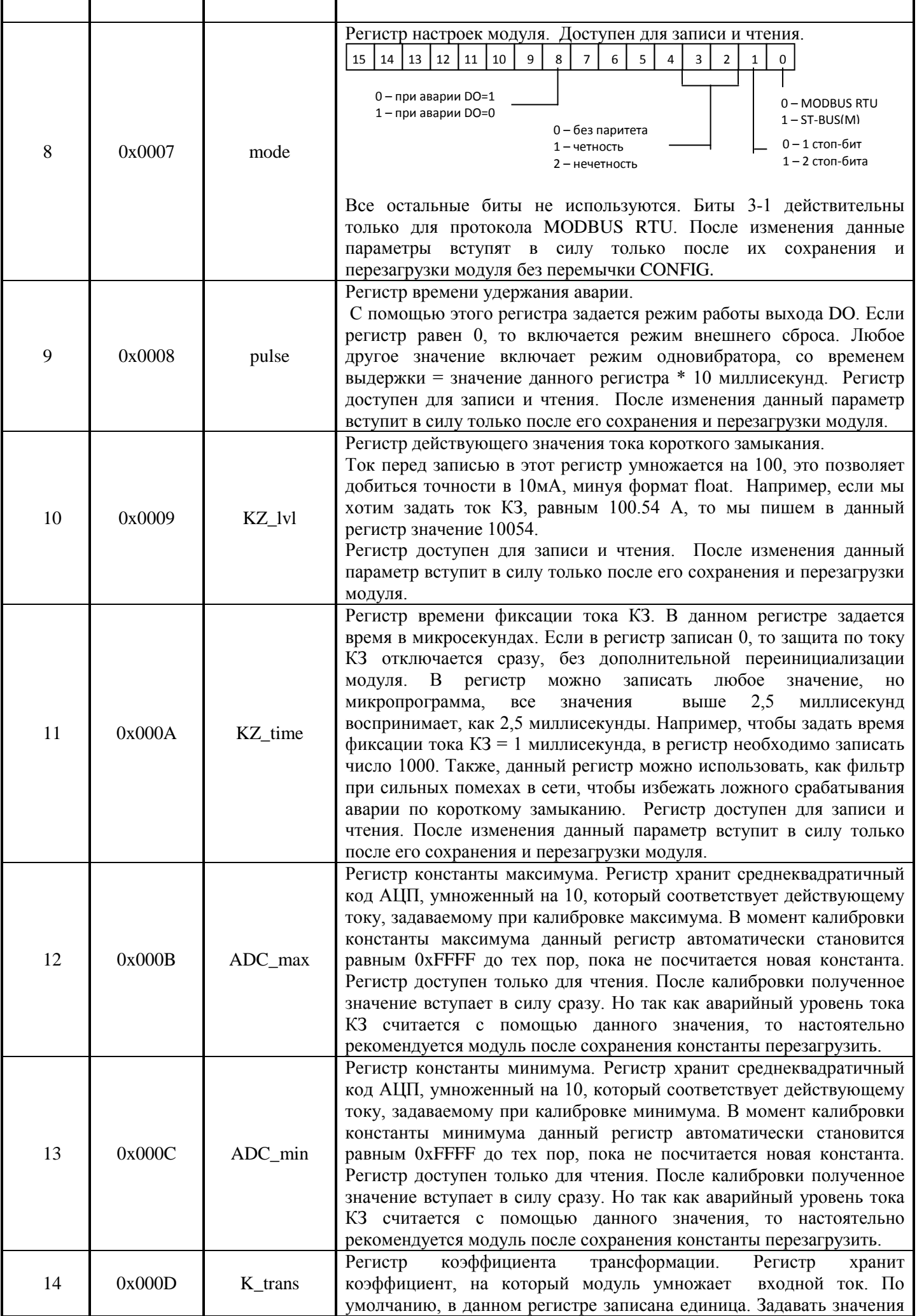

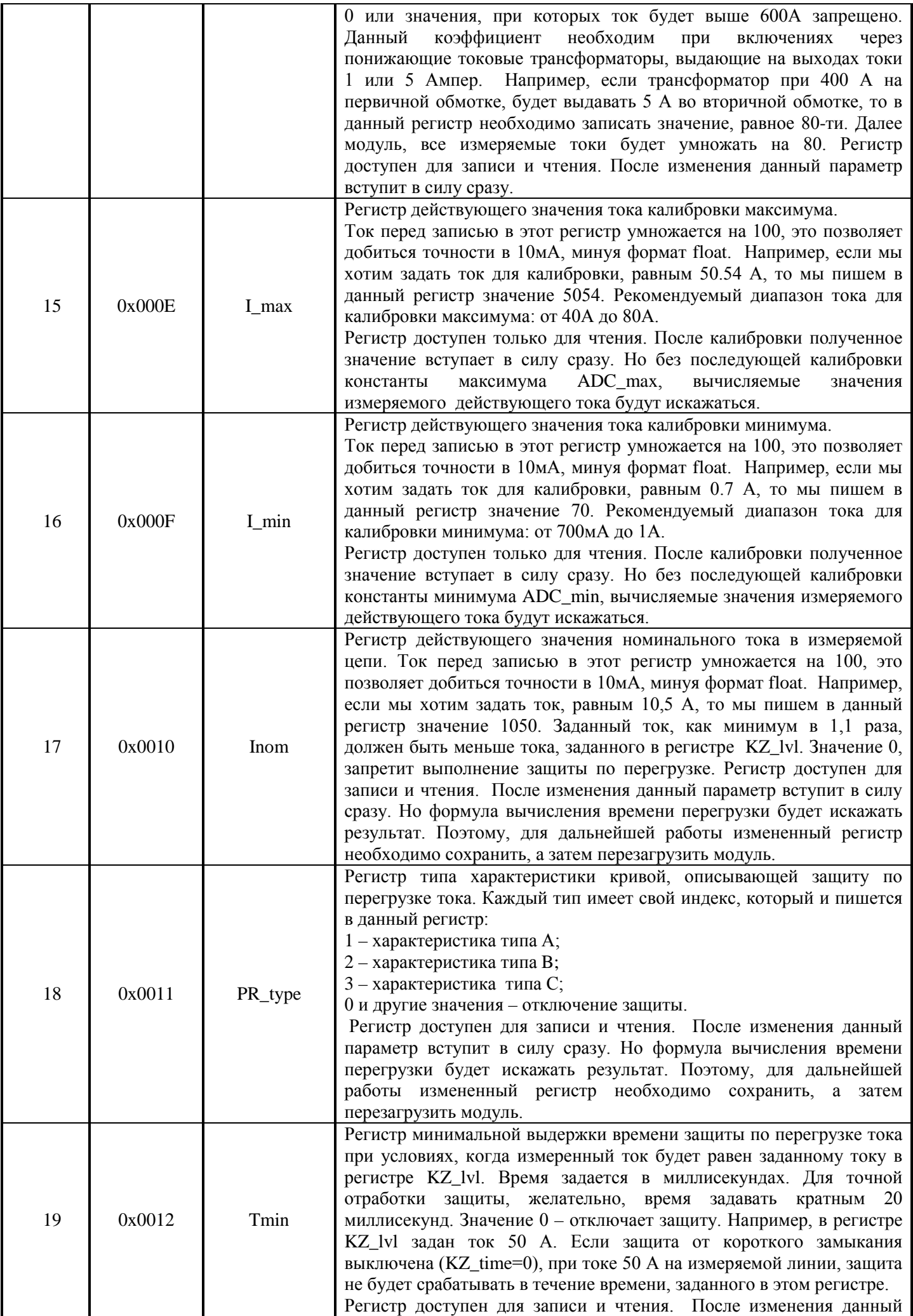

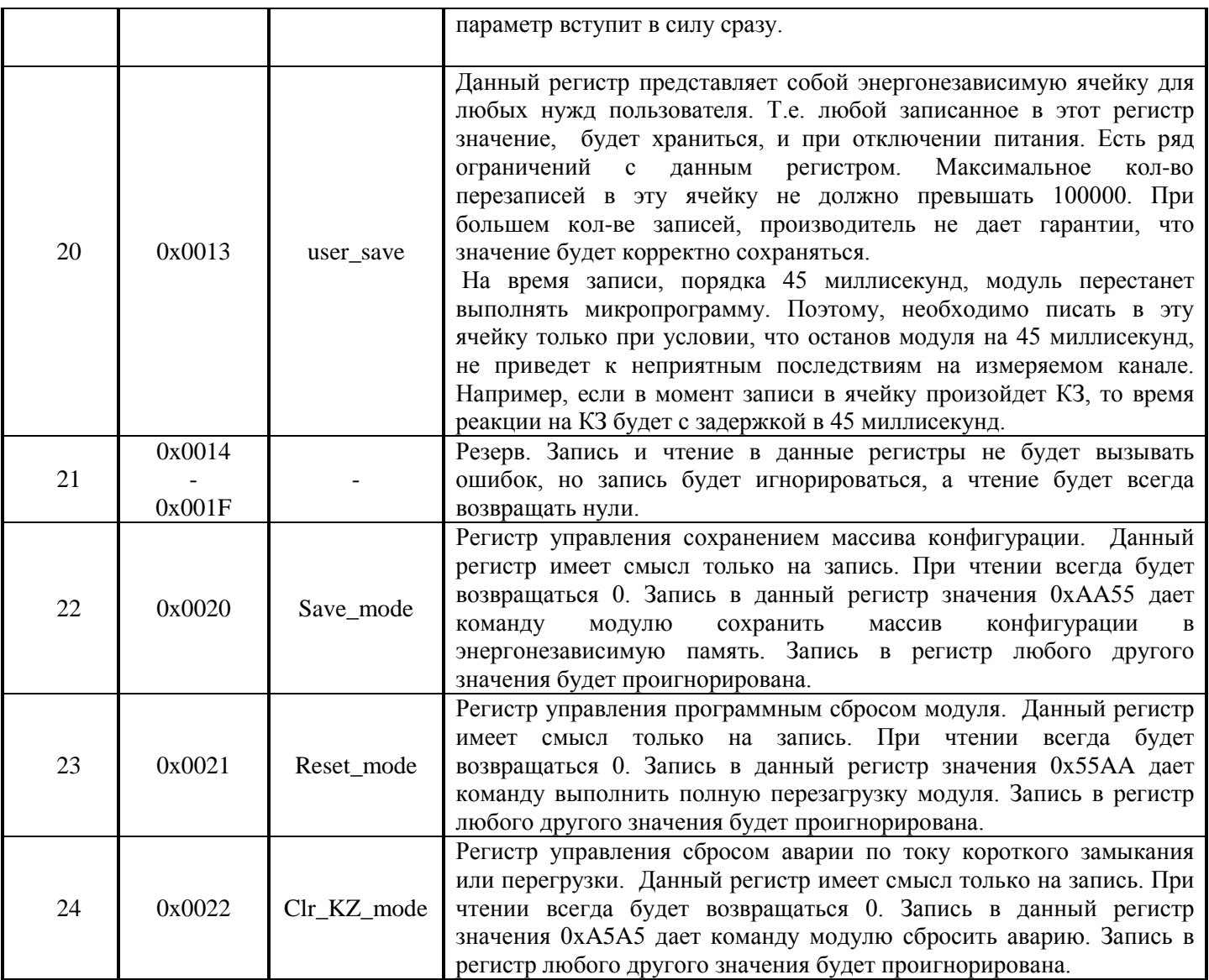